# Дисциплина: **ИНФОРМАТИКА.**

# Преподаватель: **Гильмутдинов Р.Р.**

Требования к оформлению и выполнения лабораторной работы :

1. Все задания лабораторных работ выполняются c помощью ПК в программе MS Office Word версии 2007-2016.

2. Каждая лабораторная работа рассчитана на 2ч.

# 3. Выполненные задания отправляем в директ ВКонтакте

# **vk.com/rustish1989** или на **ЭП woody1802@rambler.ru**

4. Задания лабораторной работы должны быть выполнены и отправлены на указанный ссылку лс ВК или адрес ЭП не позднее следующего дня от даты, указанной в занятии.

5. В названии файла обязательно указываем группу, свою фамилию и дату занятия. Пример: **ТСП41-Пупкин-23.03.docx.**

6. Ответы на контрольные вопросы должны быть развернутыми и полными, краткий ответ не допускается.

7. Образец оформления ЛР в MS Word:

# **Лабораторная работа № 31.**

**Тема:** Работа с редактором формул в MS Word 2007.

**Цель:** Научиться создавать и редактировать формулы различной сложности в документах. **Задание 1.** 

#### $1. \frac{1}{\cdot}$ 2+ 3 4+ 5 6+ 7 8  $2.\sqrt[3]{25x(2x^2+9)} = 4x + \frac{3}{x}$ x 3. ... **Задания 2.**  $1.\left(\frac{\text{x}}{1}\right)$  $\frac{x}{1-x}\bigg)^{(5)}$ 2.  $\lim_{n\to\infty} \frac{2n}{n^2+x+1}$  $2n<sup>2</sup>$ 3. ...

## **Ответы на контрольные вопросы:**

1. На вкладке Вставка нажмите кнопку Уравнение и выберите нужную формулу в коллекции. После вставки формулы откроется вкладка Работа с формулами > Конструктор, содержащая символы и структуры, которые можно добавить к вашей формуле.. *2. ...*

**Вывод:** Научился создавать и редактировать формулы различной сложности в документах.

#### 07.04.2020  $\boldsymbol{v}$ Лабораторная работа №31.

### Тема: Работа с редактором формул в MS Word 2007.

Цель: Научиться создавать и редактировать формулы различной сложности в документах.

Оборудование: ПК, MS Word 2007.

### Ход работы

- 1. Изучить основные сведения по теме.
- 2. Выполнить задания.
- 3. Ответить на контрольные вопросы.

### Основные сведения

На вкладке Вставка нажмите кнопку Формула, далее выберите Вставить новую формулу:

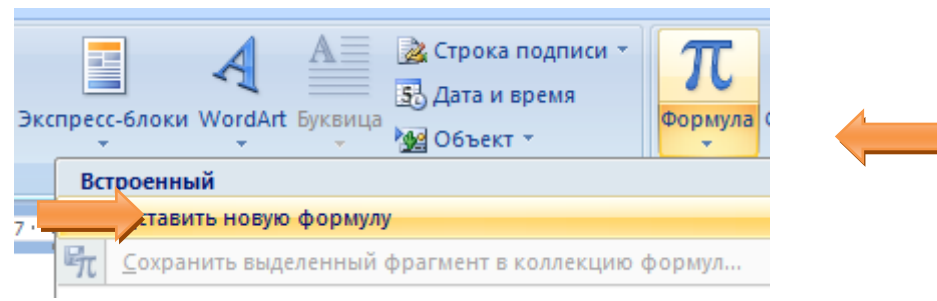

появится форма:

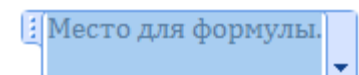

на вкладке Конструктор в блоке Структуры выберите указанный вариант:

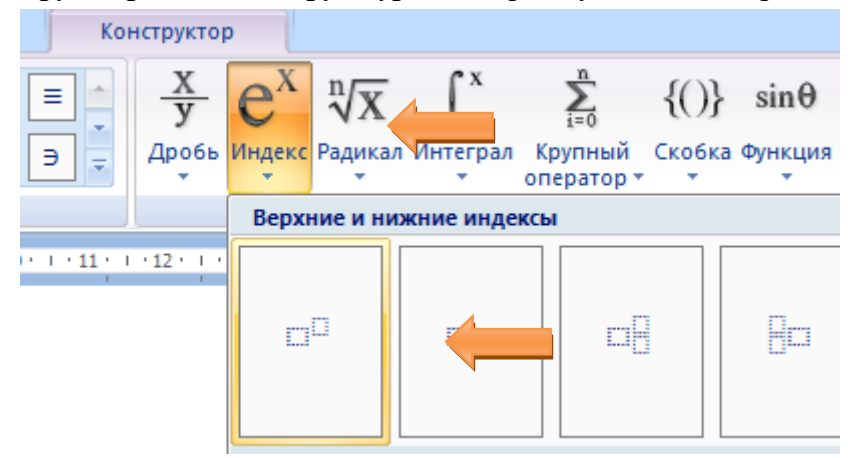

форма примет вид:

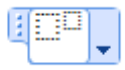

нажмите левой кнопкой мыши в указанную область и введите латинский символ «а»:

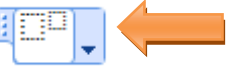

в область верхнего индекса введите «-n», у вас получится:

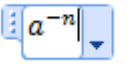

допишите «=» и добавьте форму для дроби:

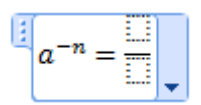

нажмите левой кнопкой мыши в область знаменателя и добавьте форму для индекса:

$$
a^{-n} = \boxed{\frac{1}{\Box \Box}}.
$$

дополните выражение:

$$
a^{-n}=\frac{1}{a^n}
$$

HE

Вставьте новую формулу и добавьте форму индекса:

Нажмите левой кнопкой мыши в указанную область:

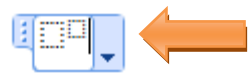

и вставьте форму скобок:

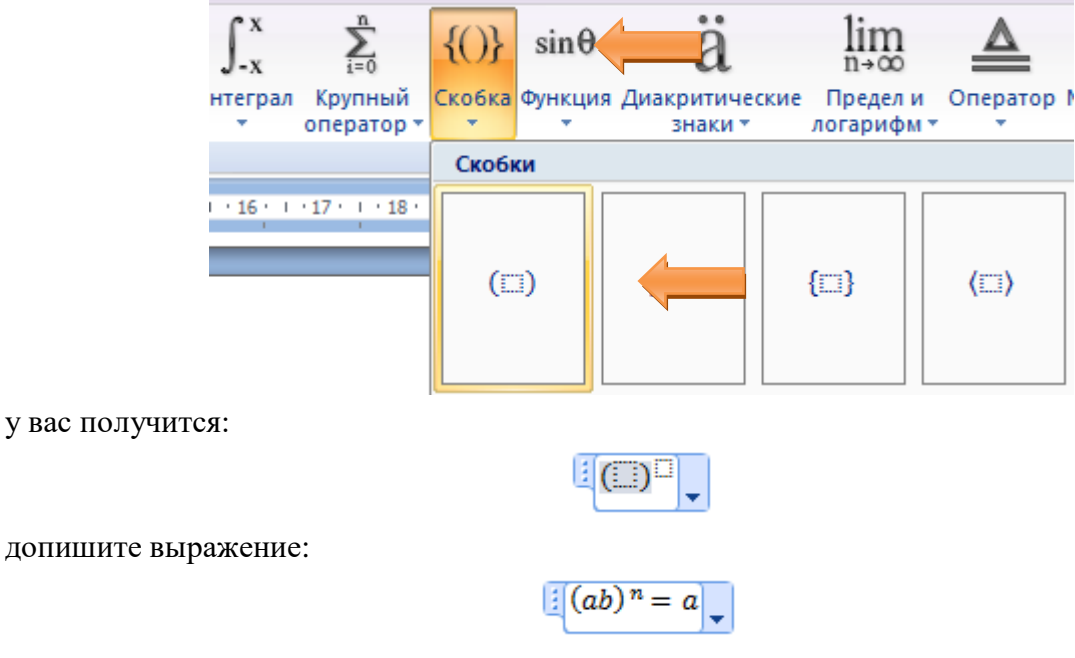

выделите «a» в правой части выражения:

$$
\mathbb{E}(ab)^n = a_{\vert \mathbf{v} \vert}
$$

далее вставьте форму индекса:

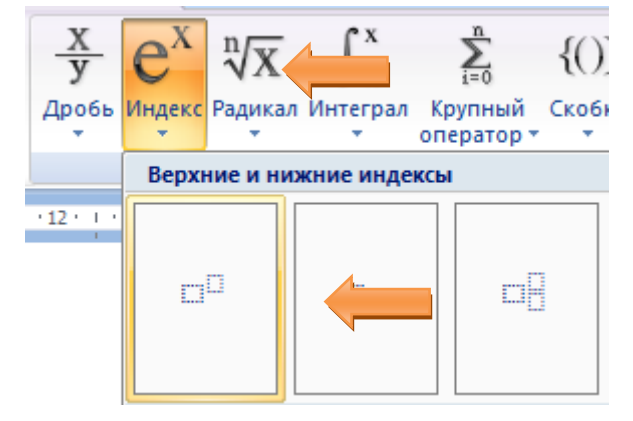

у вас получится:

$$
\mathbb{E}[(ab)^n = a^{\square}]_{\blacktriangledown}
$$

закончите выражение:

$$
(ab)^n = a^n b^n
$$

В итоге у вас в документе будут два выражения:

$$
a^{-n} = \frac{1}{a^n} \qquad (ab)^n = a^n b^n
$$

### **Задание 1.**

Используя Мастер формул, набрать формулы и математические выражения по образцу 1. Чтобы закончить работу с редактором формул, нужно закрыть его или щёлкнуть в любое место в документе.

#### Образец задания 1

1. 
$$
\frac{1}{2 + \frac{3}{4 + \frac{5}{6 + \frac{7}{8}}}}
$$

2. 
$$
\sqrt[3]{25x(2x^2+9)} = 4x + \frac{3}{x}
$$

$$
3. \qquad \left(\frac{x}{1-x}\right)^{(5)}
$$

4. 
$$
\lim_{n \to \infty} \frac{2n^2}{n^2 + x + 1}
$$

z.

5. 
$$
(1+x)^n = 1 + \frac{nx}{1!} + \frac{n(n-1)x^2}{2!} + \cdots
$$
 9.

 $\sim$ 

**Задание 2.**

Выберите команду вкладка Вставка - панель Символы - щёлкните стрелку рядом с пунктом Формула. Выберите пункт Вставить новую формулу. На экран появится новая вкладка Работа с формулами Конструктор. Изучите команды всех групп этой вкладки.

Используя вкладку Конструктор, наберите формулы и математически выражения по образцу 2. Для вставки формулы 5 использовать вставку встроенной формулы.

Образец задания 2

1. 
$$
A^{-1} = \begin{vmatrix} 5 & 2 & -2 \\ 2 & 3 & -4 \\ -1 & 1 & 0 \end{vmatrix}
$$
  
2.  $\sum_{t=3}^{7} \frac{(-1)^{t-1}}{(2t-1)!}$   
3.  $\iiint \frac{dxdydz}{(x+y+z+1)^3}$   
4.  $\sqrt[5]{1 + \sqrt{1 - x^2}} + \ge 2$   
5.  $x = \frac{b^2 \pm \sqrt{b^2 - ac}}{2a}$ 

6. 
$$
\frac{\sqrt{\frac{xb}{2}} + \cos^2|x - b|}{b} = \sin^2(x + a)
$$
  
7. 
$$
\frac{(8b + 1)}{4b^3} - 2 \cdot \sqrt{b} + 1
$$
  
8. 
$$
\begin{cases} x + y + z = 0 \\ 2x + 3y + z = 1 \\ x + 2y + z \end{cases}
$$
  
9. 
$$
\sum_{n=1}^{\infty} n^2 + n - 1
$$

 $\mathcal{E}$ 

6. 
$$
\begin{pmatrix} 3 & 7 & 1 & 2 \\ 3 & 6 & 9 & 8 \\ 1 & 6 & 4 & 6 \end{pmatrix}
$$
 9. 
$$
y = \begin{cases} 5 - 2x, -\infty < x > 0, \\ sin2x - cos2x, 0 \le x \le \pi/2 \\ x - 1 + (x - 2)^2, \pi/2 \le x \le +\infty \end{cases}
$$

7. 
$$
(uv)^2 = u' \cdot v = v' \cdot u
$$

8. 
$$
\Pi_{y=3}^5 \sqrt{y-1+\sum_{x=3}^8 (x+1)}
$$
 10. 
$$
\sqrt{4x^4-20x+25} + |\sqrt{y}-x| = 6 - \frac{9}{|5-2x|}
$$

9

## **Сохраните документ с именем Л.р.31 в своей папке.**

## *Контрольные вопросы*

- *1. Как вставить формулу в документ?*
- *2. Опишите назначение кнопок группы Структуры на ленте Конструктор работы с формулами.*